## **Slides Seating Chart**

## **Create a Seating Chart Using Google Docs, Google Slides and Schoolytics (addon)**

Can you make seating charts in Google Slides quickly. NOW you can. Simply put your roster into a Google Doc and use the Add-on menu to choose "Seating Chart Slides by Schoolytics."

Install Schoolytics as Google Extension for Chrome

Click on Free Install Seating Chart Slides by Schoolytics

FREE: Install Seating Chart Slides by Schoolytics

Link to video explaining the extension

https://youtu.be/ViJSGq0cQY8

Once you view the YouTube video, create your own seating chart.

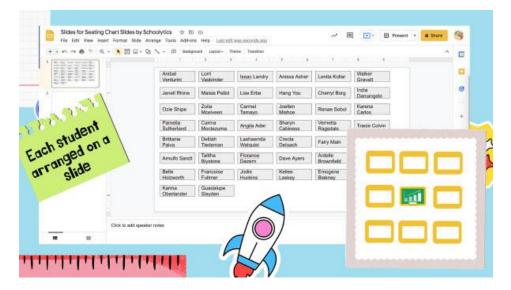